$\begin{tabular}{|c|c|c|} \hline 3 & 34 \\ \hline 2 & 14 \\ \hline 3 & 14 \\ \hline \end{tabular}$ 

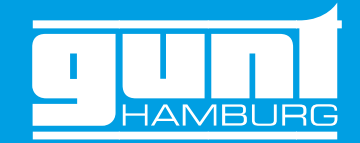

# Robotik und Automatisierung – automatisierter Prozess mit Cobot

Industrie 4.0 | Ausbildung 4.0

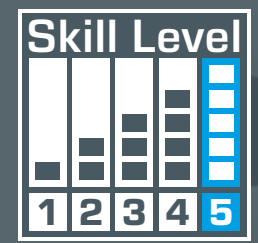

**ANTIFERED** 

# Technische Ausbildung neu gedacht **GUNT DigiSkills 5**

MITSUBISHI<br>ELECTRIC

**Free** 

## <span id="page-1-0"></span>Inhaltsverzeichnis Vorwort

## Wie wird ein Prozess automatisiert?

## Das Lernprojekt **GUNT DigiSkills 5**

Wie kaum eine andere Berufsgruppe stehen die industriellen Metall- und Elektroberufe im Fokus, wenn es um Digitalisierung und Industrie 4.0 geht. Die neue – für alle verbindliche – Berufsbildposition, Digitalisierung der Arbeit, verlangt die konkrete Umsetzung der Industrie 4.0 relevanten Kompetenzfelder und Ausbildungsinhalte. Konventionelle und innovative Techniken existieren nebeneinander und müssen beide gemeistert werden. Als vertikale Integration von Lerninhalten wird die neue Berufsbildposition: Digitalisierung der Arbeit, über die gesamte Ausbildungszeit im Ausbildungsbetrieb und in der Berufsschule vermittelt.

Das Lernprojekt DigiSkills5 ist auch im Hochschulbereich für die Vorlesungen im Bereich Robotik und Automatisierung sehr gut geeignet.

GUNT kann Ihnen bei diesen komplexen berufspädagogischen Aufgaben helfen. Unsere praxisnahen, arbeitsprozessorientierten Lernprojekte, die perfekt geeignet sind, um digitale Kompetenzen zu entwickeln, stehen Ihnen als Produktlinie GUNT DigiSkills zur Verfügung.

Das Thema dieses Lernprojekts ist Automatisierung und Robotik. Beides sind wichtige Bestandteile in den Fachbereichen Mechatronik, Mechanik, Elektrotechnik oder Informatik. Damit werden die Themen: Steuerung, SPS, Programmierung, Systemintegration, Prozessintegration, Hydraulik und Pneumatik abgedeckt. Kernelement dieses Lernprojektes ist ein kollaborativer Roboter, ein Cobot.

Cobots werden u.a. in der Maschinenbeladung und der Qualitätsprüfung eingesetzt. Grundlage zur Nutzung von Cobots ist die Prozessautomatisierung. In dem Lernprojekt DigiSkills 5 werden Prozesse für ein mechanisches Prüfverfahren automatisiert. Die Automatisierung wird schrittweise erläutert und mit praktischen Aufgaben, Anleitungen und Informationen untermauert.

Mit Hilfe des manuell betriebenen Werkstoffprüfgerätes, WP300, wird der Prozess analysiert und das System in kleinere Einheiten unterteilt z.B. in Baugruppen und Funktionen inkl. der passenden Tools. Aus der Analyse wird das Automatisierungspotenzial für das System IA500 erarbeitet. Die so entwickelten Lösungen sollen anschließend implementiert, geprüft und optimiert werden. Ergänzend und unabhängig vom System IA500 können hochinteressante Programmieraufgaben mit dem dafür entwickelten Gerät IA 501, Programmierung eines Servoantriebs bearbeitet werden.

Das GUNT Skills Media Center stellt für alle Schritte des Automatisierungsprozesses ein digitales Lernumfeld zur Verfügung.

## **GUNTDigiSkills** Lernprojekte

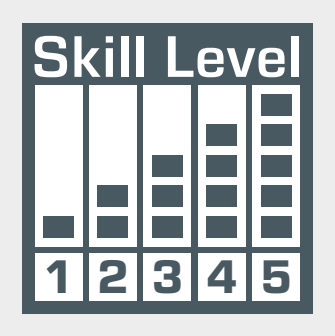

- $\blacksquare$  Technisches Zeichnen Technische Kommunikation
- 2 Längenprüftechnik
- Vorbeugende Instandhaltung
- Energieeffizienz bei Druckluftanlagen
- **5** Robotik und Automatisierung

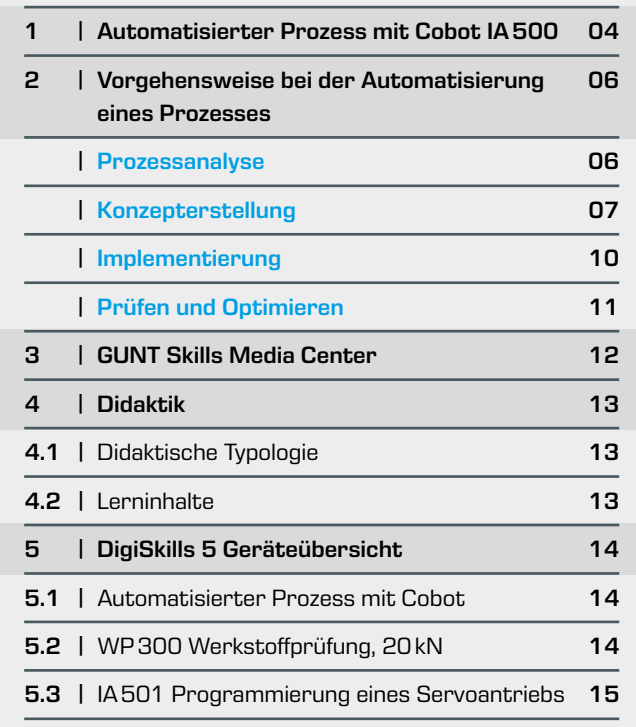

Identifikation und Analyse des Prozesses: mit Hilfe des manuell betriebenen Werkstoffprüfgerätes, WP 300, werden die Arbeitsschritte identifiziert.

- **•** System beschreiben
- **•** Automatisierungspotenzial erkennen
- **•** Lösungen für Bewegungen und Kommunikation erarbeiten

Entwicklung eines Konzeptes, das die Arbeitsschritte, die benötigten Tools sowie das Ziel der Automatisierung definiert.

- **•** Ablaufplan erstellen
- **•** Umsetzung in einem Flow Chart
- 
- 
- 
- 

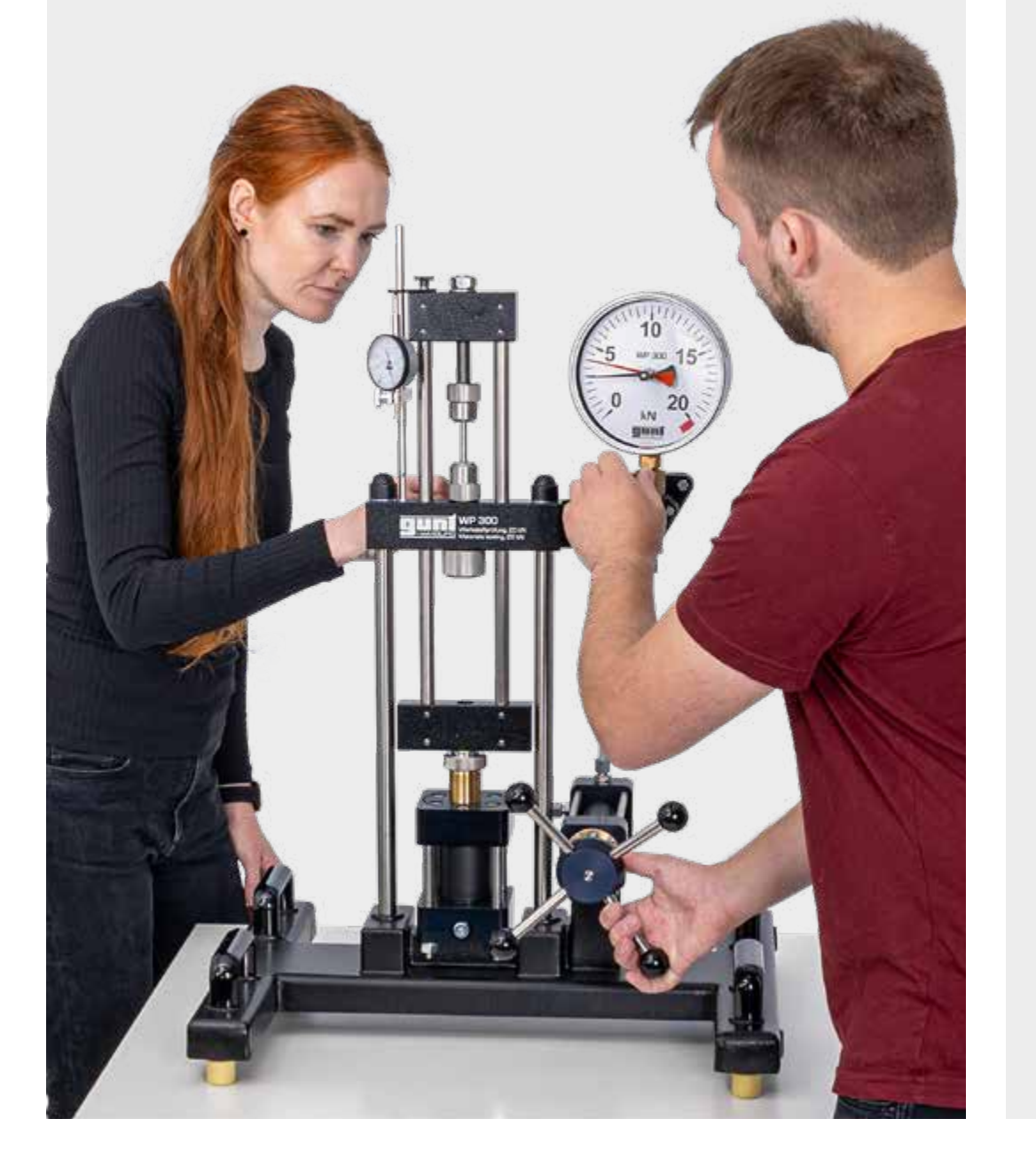

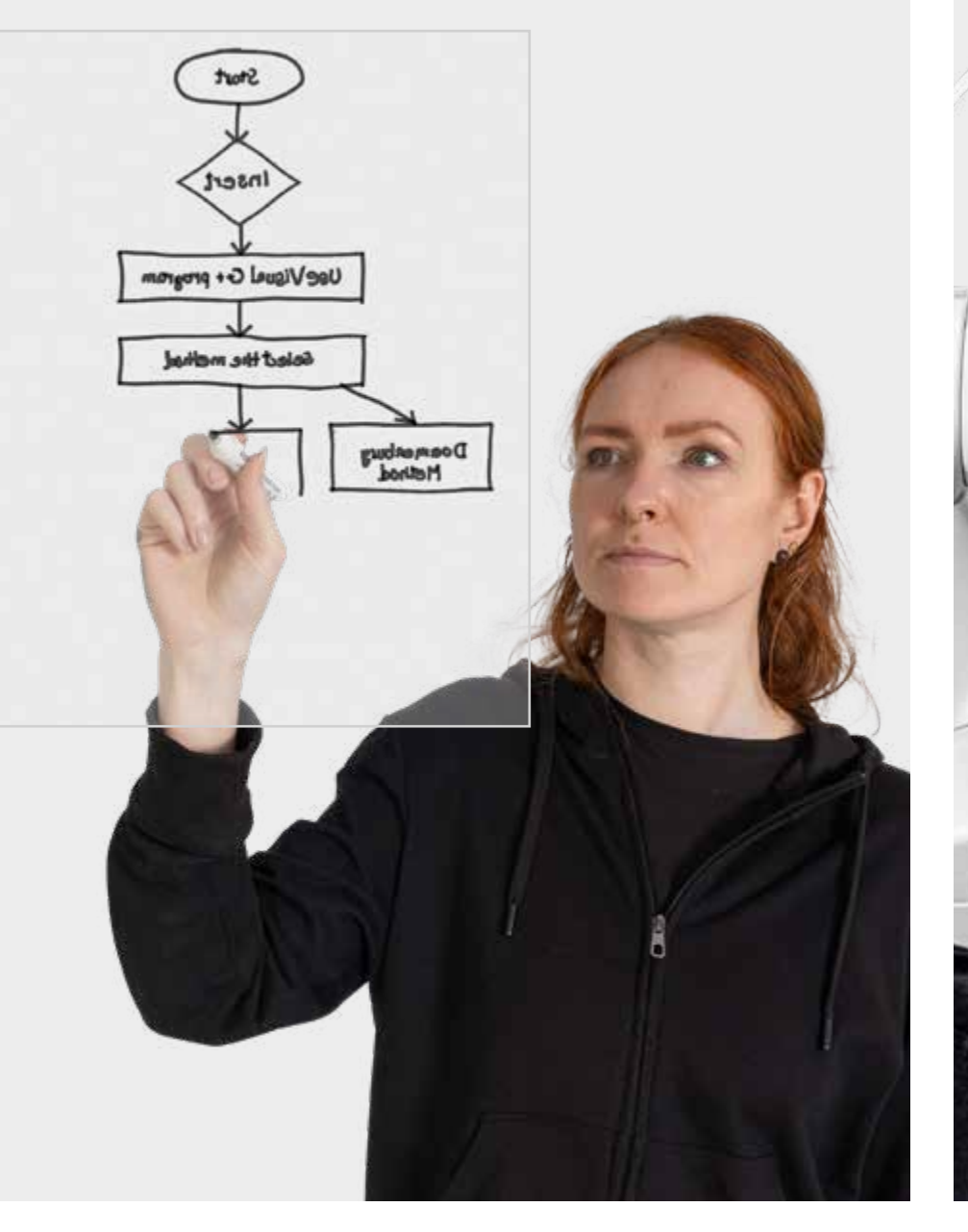

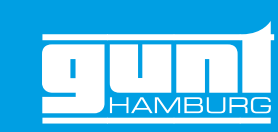

- Umsetzung des Automatisierungskonzeptes
- **•** Programmierung des Prozessablaufes aus dem Flow Chart mit Hilfe des **Controllers**
- **•** Tools: Auslegen, Definieren der Schnittstellen und deren Zusammenarbeit, z.B.
- **·** Magazin für die Materialproben,
- **·** Antrieb des Spindelhubgetriebes über Servomotor,
- **·** Hydraulik zur Kraftumsetzung

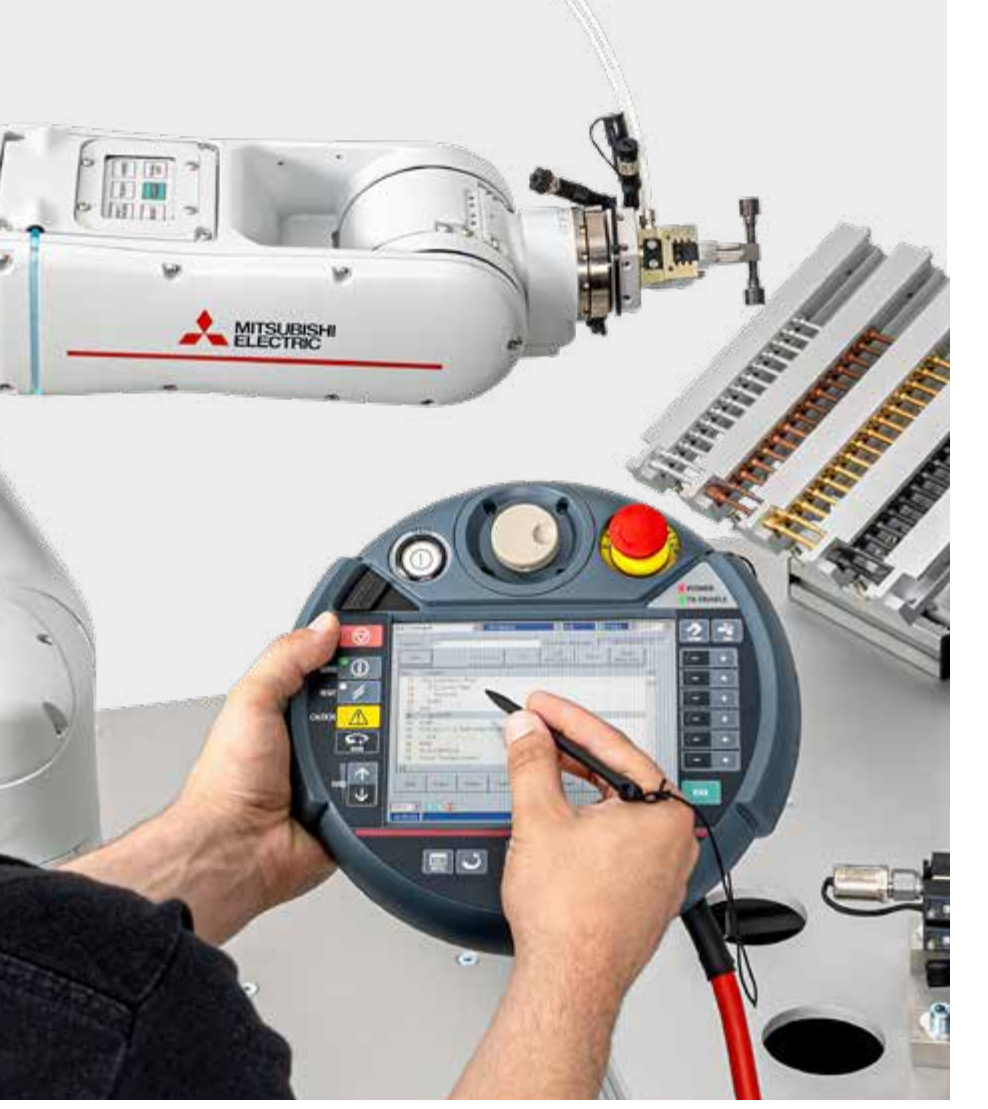

### Prozessanalyse **Konzepterstellung Konzepterstellung** Implementierung **Implementierung Prozessanalyse** Prüfen und Optimieren

Inbetriebnahme und Überprüfung des Prozesses

- **•** Überprüfung des Betriebs und der Ergebnisse der Automatisierung
- **•** bei Bedarf entsprechende Anpassungen vornehmen

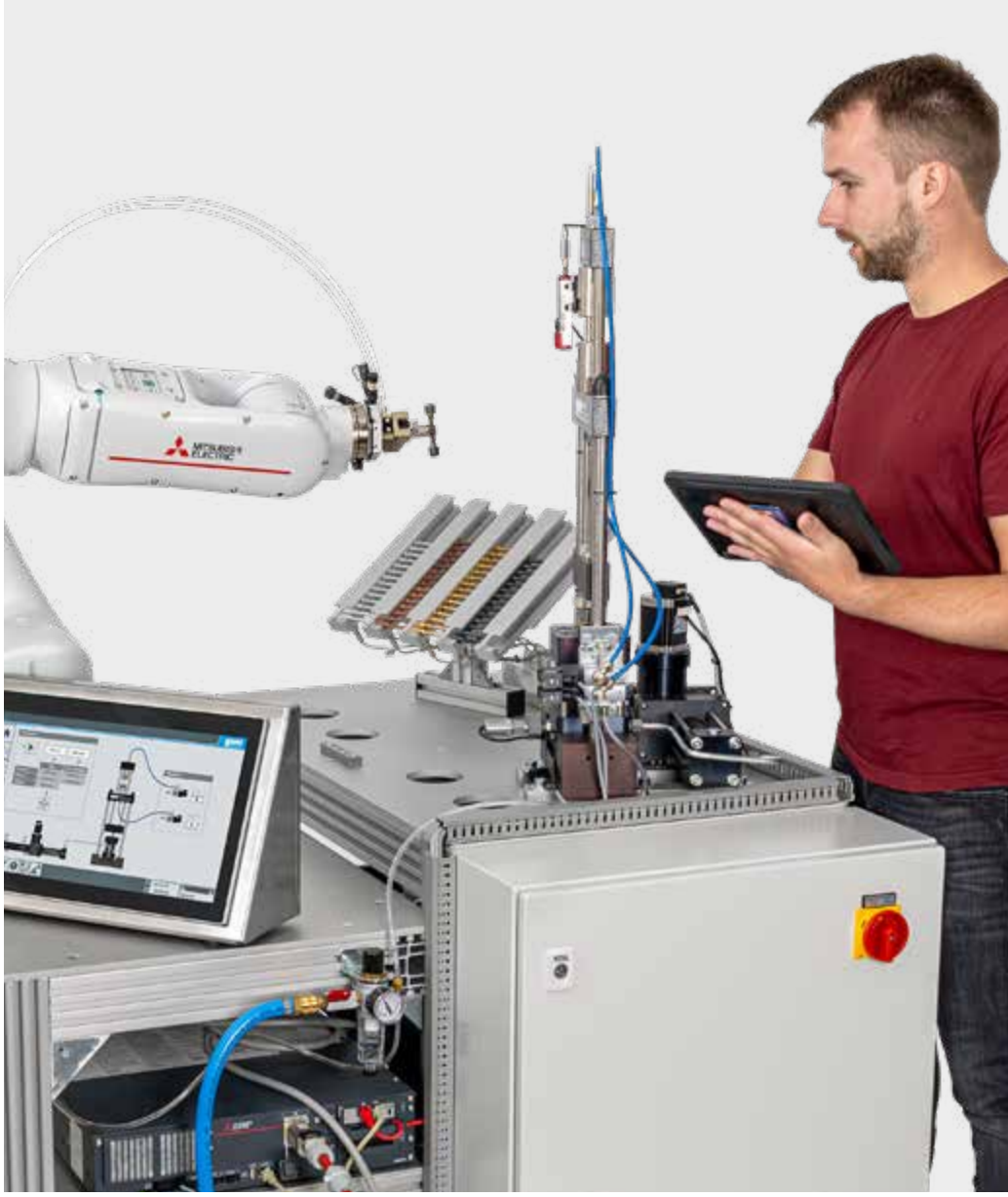

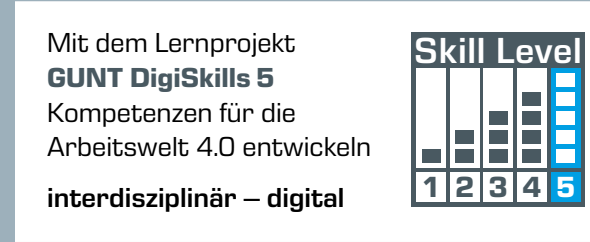

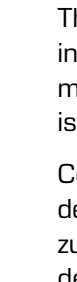

[Zur DigiSkills Website](https://gunt.de/de/highlights/gunt-digiskills/gunt-digiskills-lernprojekte)

# 1 | Automatisierter Prozess mit Cobot IA500

#### Aufgaben des automatisierten Prozesses

- **•** kontinuierliche Ermittlung von Werkstoffdaten aus einem normgerechten Zugversuch
- **•** Einlegen der Zugproben und Entfernen der Bruchstücke durch Roboter
- **•** hydraulische Erzeugung der Prüfkraft

Frei bewegliches Bedienelement (HMI) **in State Library Schoolse State State State State State State State State State State State State State State**<br>**Externe State State State State State State State State State State State State State State State State State** 

#### Hydraulisches System

 $\mathcal{L} = \mathcal{L}$ 

- - 1

**•** Erzeugung der Prüfkraft

Gesamtaufbau auf stabilen Alurahmen

**•** fahrbare Versuchsanlage für flexiblen Einsatz in der Werkstatt, im Labor, in der Vorlesung...

m

 $\cdot^{\circ}$ 

E

 $\frac{1}{4}$ 

ு எக்

 $\mathbb{R}$  of  $\mathbb{R}^2$ 

**MISUBISH** 

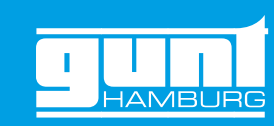

<\> ter Prozessablauf Programmierung

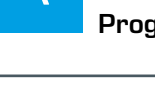

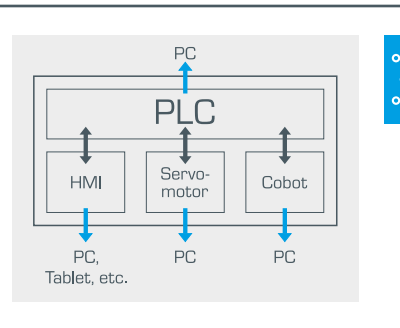

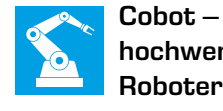

hochwertiger kollaborativer Roboter

**•** industrielle Steuerung für 6 Achsen

- **•** niedrige Anforderungen zur Arbeitssicherheit
- **•** Leistungs- und Kraftbegrenzung gemäß ISOTS 15066

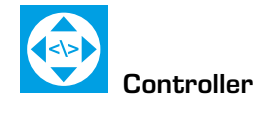

Low-Code-Funktionen zum Erstellen von Automatisierungsskripten

#### Probenmagazin

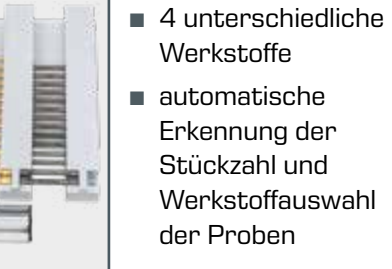

Schaltschrank mit allen Steuerungskomponenten

Die Bestückung, Verdrahtung und Funktionalität kann zum Gegenstand des Lernens gemacht werden.

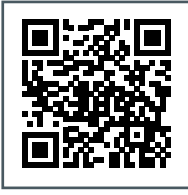

Eine normgerechte metallische Zugprobe wird unter Normbedingungen "zerrissen"

**•** vielseitige Daten zum Prüfergebnis sind automatisch verfügbar

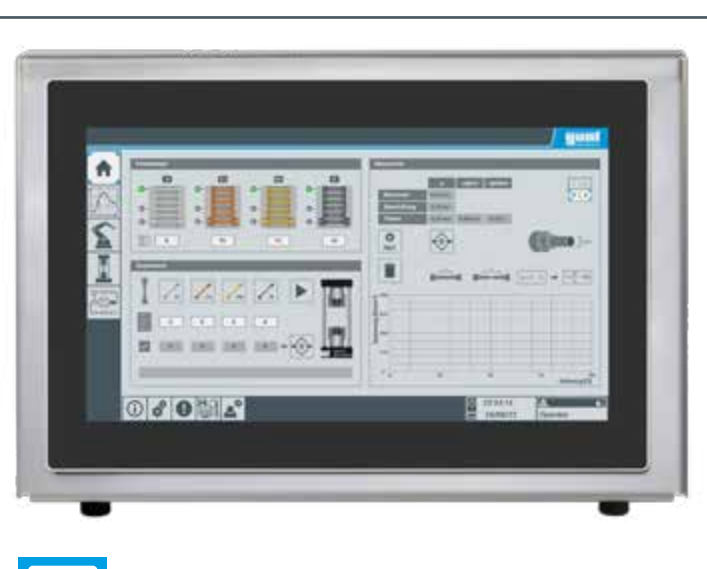

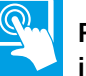

- **•** vielseitige Menüs zur Bedienung, Beobachtung und zur Datenanzeige
- **•** viele didaktische Elemente unterstützen den Lernprozess
- **•** Screen-Mirroring verfügbar

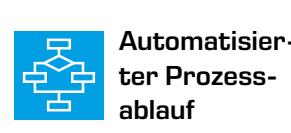

Smarte Kommunikation  $\overline{a}$ der Aktoren

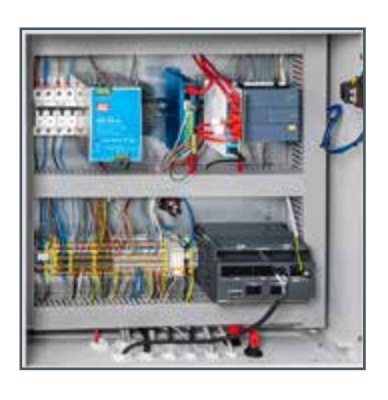

<span id="page-2-0"></span>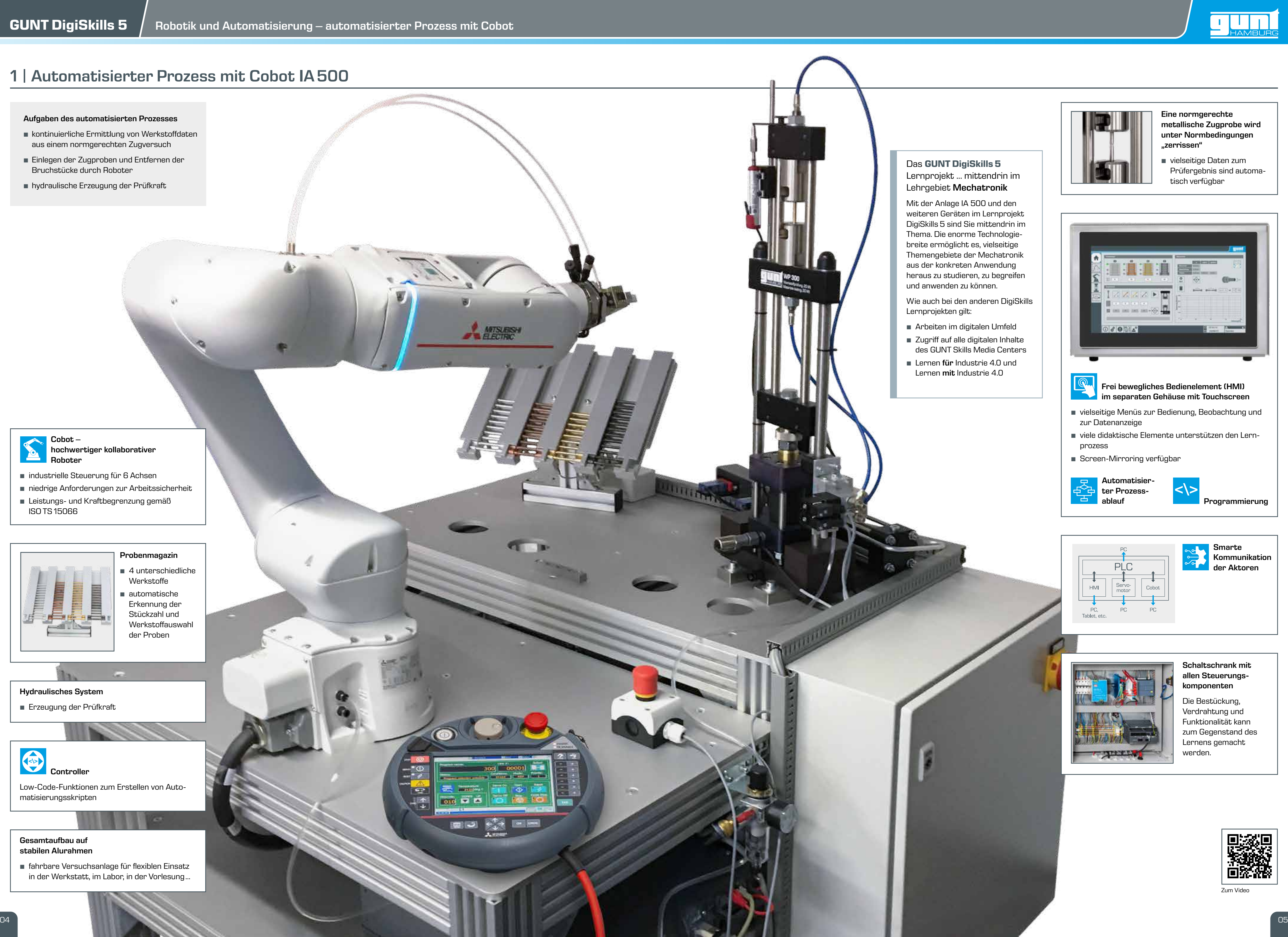

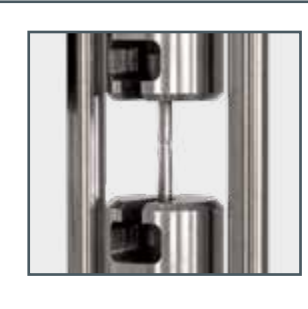

[Zum Video](https://youtu.be/cCgobEhPrts)

# <span id="page-3-0"></span>2 | Vorgehensweise bei der Automatisierung eines Prozesses

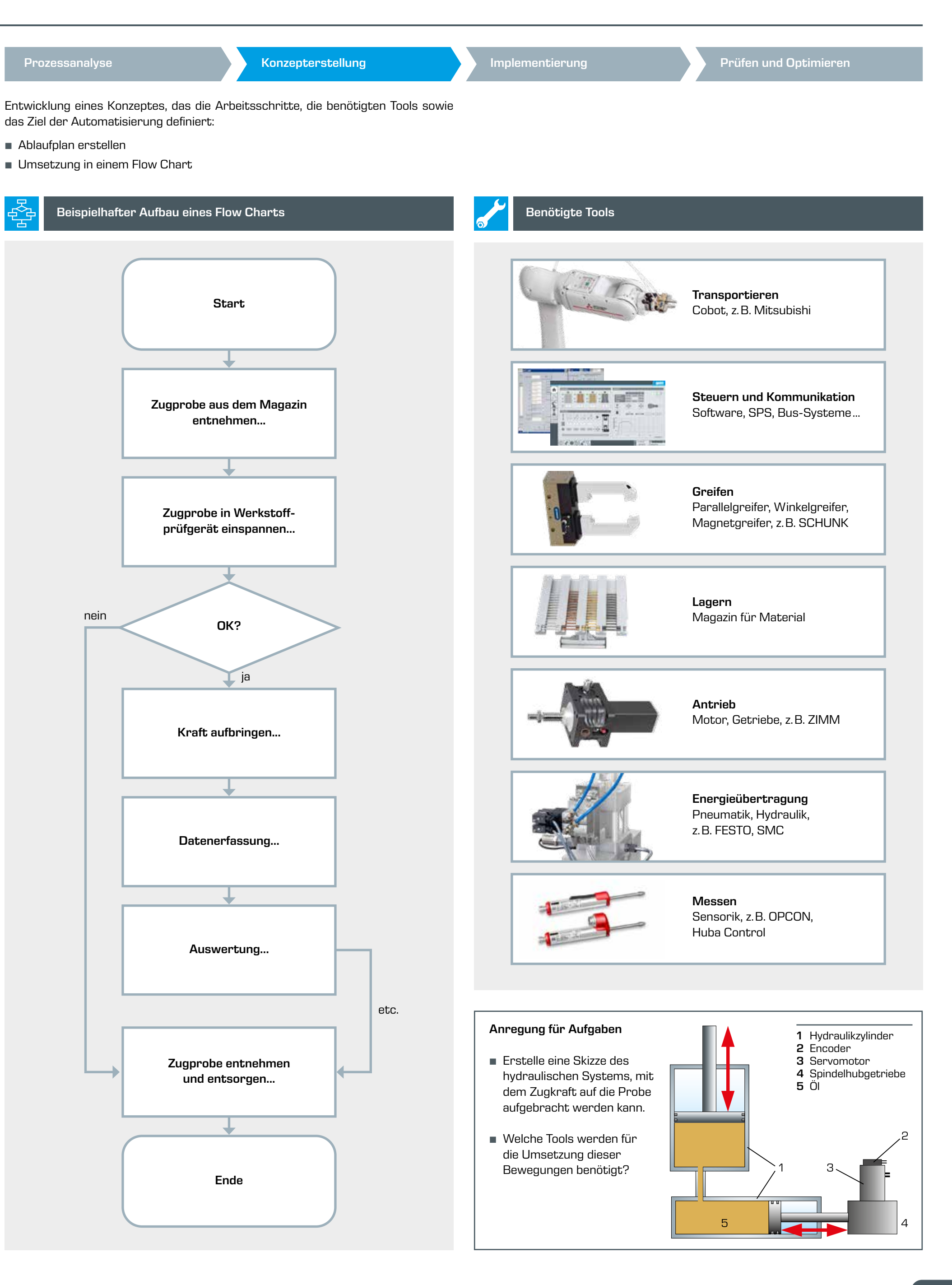

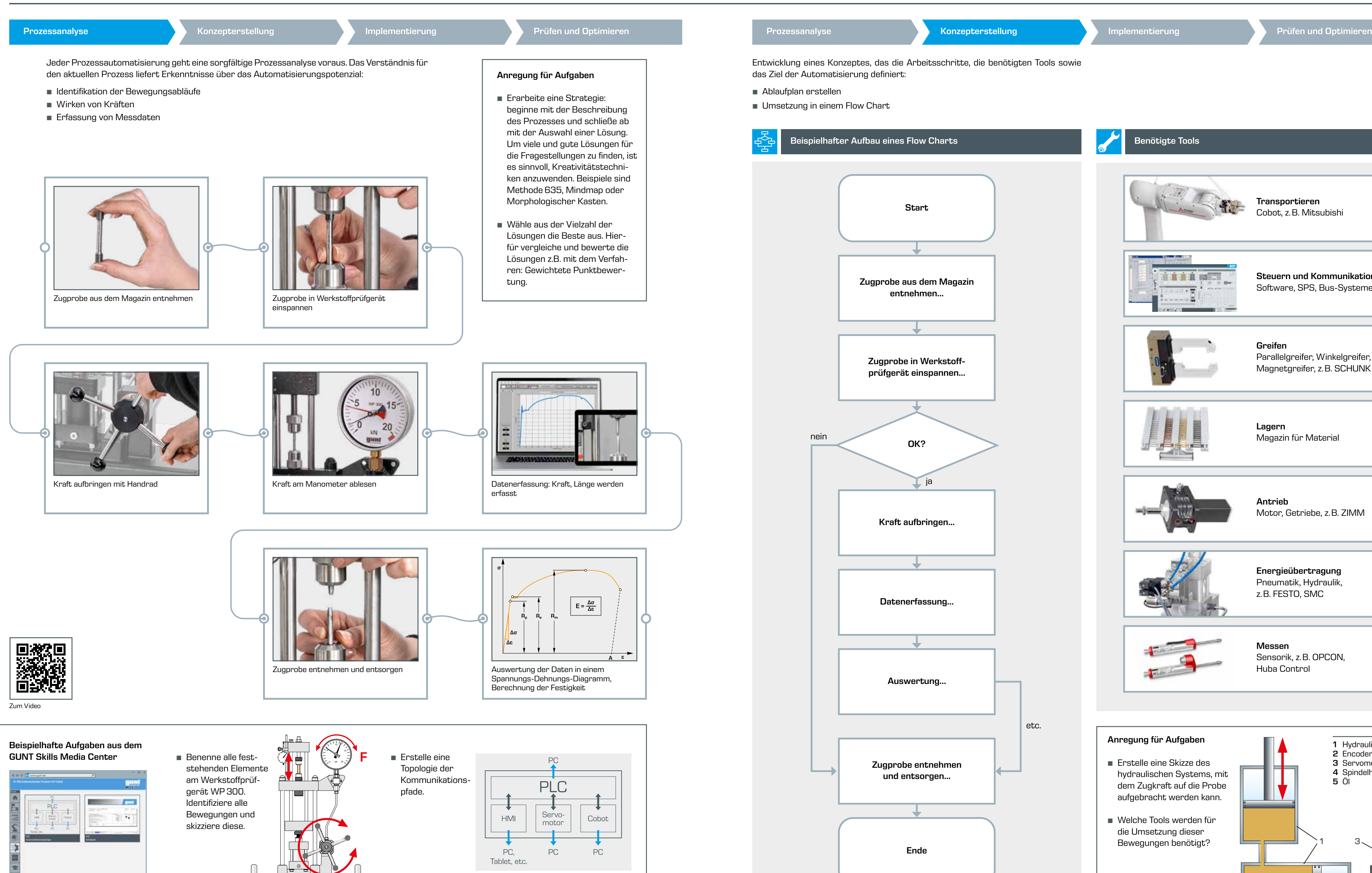

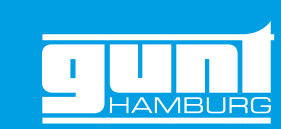

#### SPS

#### Kommunikationstopologie

#### Probenmagazin, Behälter für Bruchteile

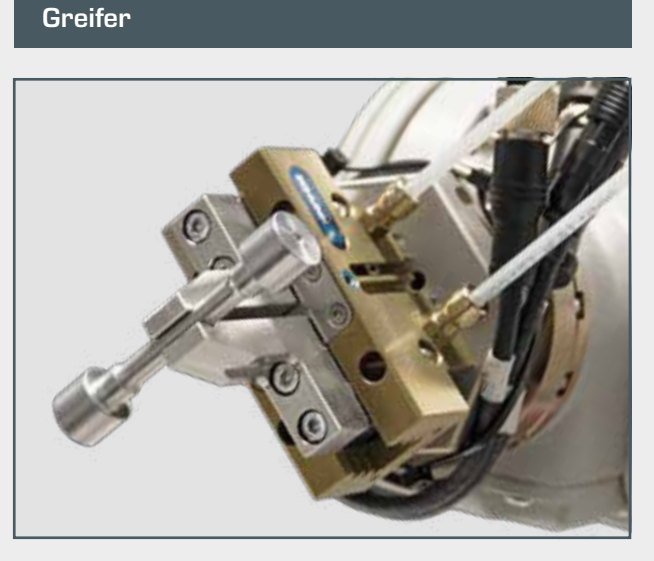

#### HMI

mit Zugproben und das Entsorgen der Bruchteile

- **•** Kommunikationstopologie bietet viel Tiefe für den Lernprozess
- **•** Kommunikation der Anlage in einem IP-Netzwerk
- **•** SPS als zentrale Einheit im Prozess

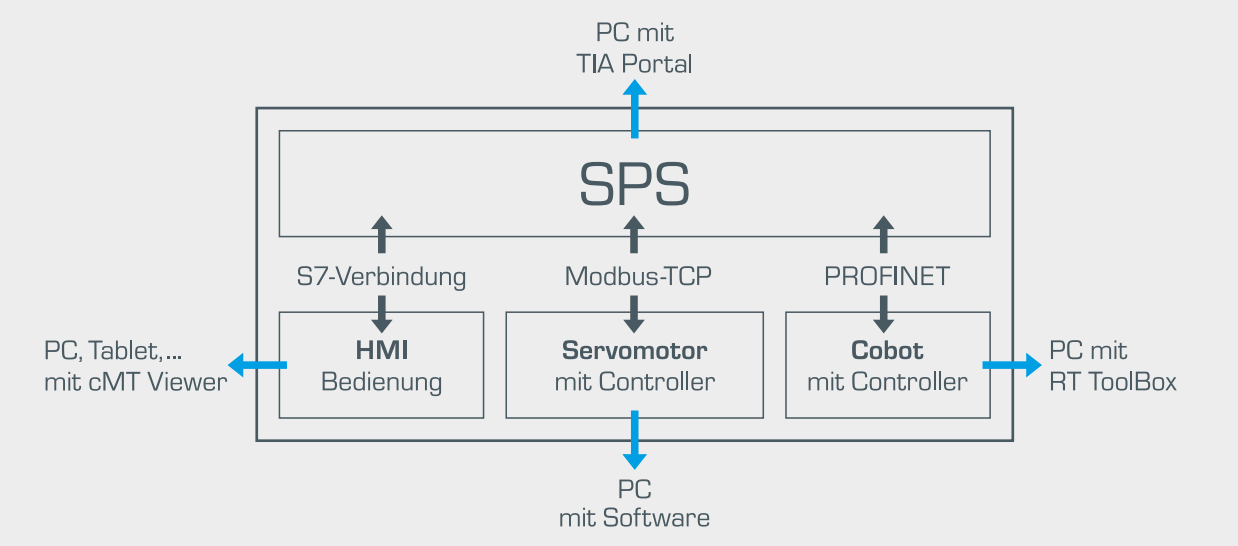

- **•** Platz für 20 Zugproben pro Werkstoff
- **•** Werkstoffe: Aluminium, Kupfer, Messing, Stahl
- **•** Sensorik erfasst, ob sich eine Zugprobe an der Entnahmeposition befindet sowie die Anzahl der vorhandenen Proben

**•** Bruchteile werden sortiert nach Werkstoff in entsprechenden Behältern gesammelt

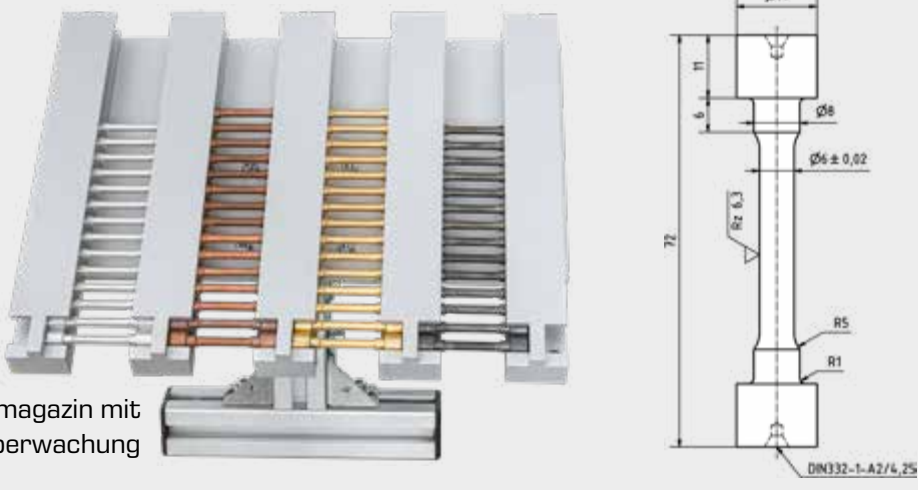

- **•** Messdaten des Versuchs: Weg und Kraft
- **•** Linearpotentiometer für Wegmessung
- **•** Druckaufnehmer für Kraftmessung
- **•** induktive Näherungsschalter zur Überwachung des Magazins

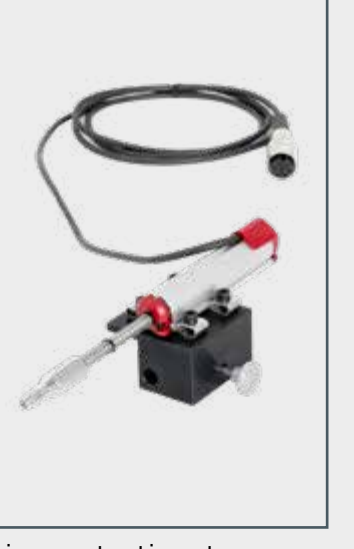

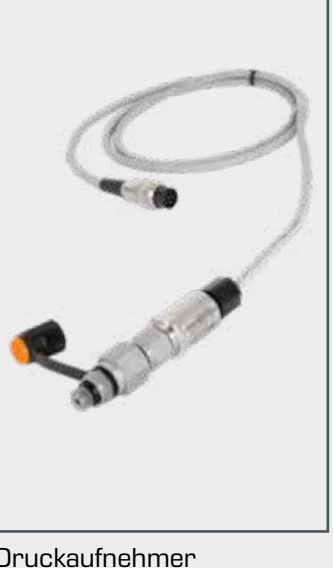

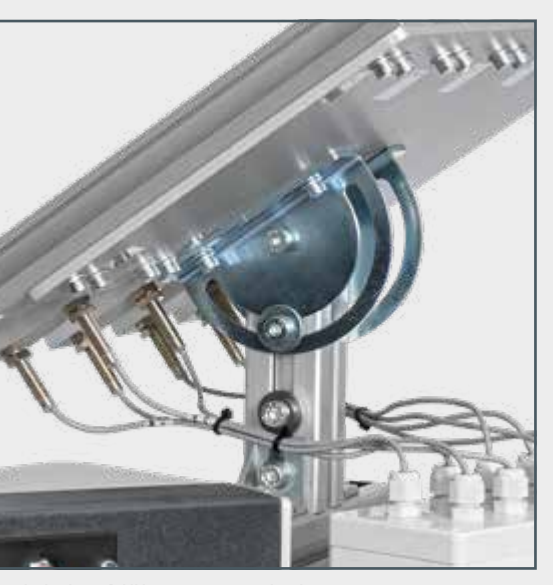

- **•** primäre Funktion: Übertragung der Zugkraft auf die Zugprobe
- **•** sekundäre Funktion: Zentrierung und Klemmung der Zugprobe, Festhalten der Bruchteile nach dem Zugversuch
- **•** Zentrierstifte für Fixierung werden pneumatisch angesteuert von elektropneumatischen 3/2-Wegeventilen

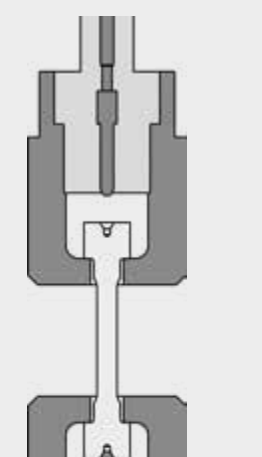

- **•** Greiferfinger entnehmen Zugproben an definierten Positionen aus dem Probenmagazin
- **•** die Zugproben werden in die Spannzangen des Werkstoffprüfgerätes eingesetzt
- **•** das Greifen erfolgt mit pneumatisch erzeugten Kräften
- **•** pneumatische Steuerungselemente befinden sich im Roboterarm

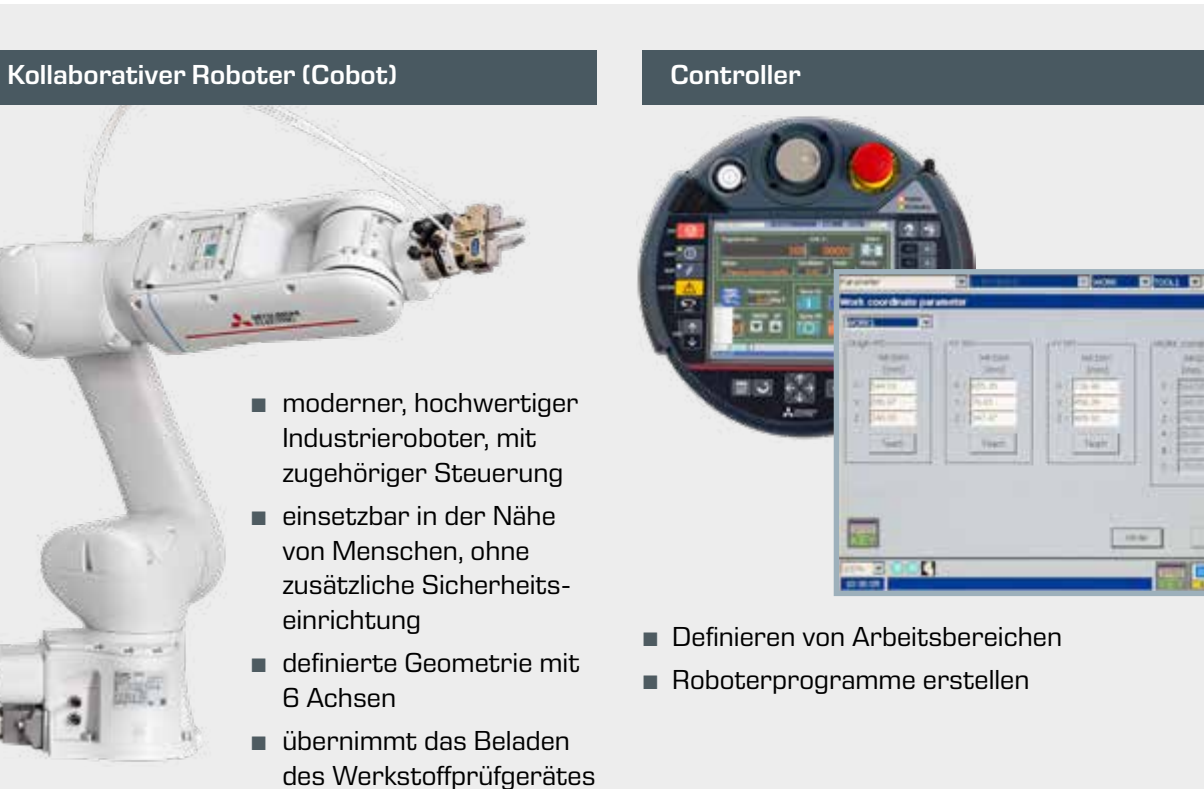

- **•** Human-Machine Interface (HMI) mit Touchscreen und intuitiver Benutzeroberfläche
- **•** separates tragbares Gehäuse
- **•** Bedienung des Cobots zum Beladen des Werkstoffprüfgerätes und Entsorgen der Zugproben
- **•** Bedienung des Servomotors zur Krafterzeugung
- **•** Versuchssteuerung und Messwertaufnahmen
- **•** Darstellung von Kraft-Weg Diagramm/Spannungs-Dehnungs-Diagramm
- **•** Anbindung an PC, Tablet möglich, Screen-Mirroring der Benutzeroberfläche

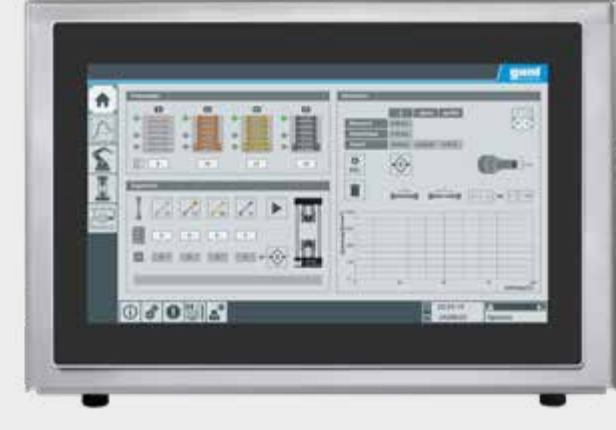

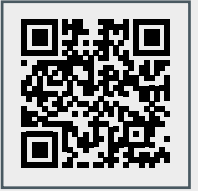

- **•** steuert alle Vorgänge in der Anlage: Kommunikation mit Controller des Cobots sowie Controller des Servomotors (Krafterzeugung)
- **•** Speicherung und Verarbeitung der aufgenommenen Messwerte
- **•** eigene Programmierumgebung
- **•** als didaktische Unterstützung wird die vollständige Arbeitsschrittkette für den Zugversuch grafisch dargestellt, mit dynamischer Statusanzeige

## 2 | Vorgehensweise bei der Automatisierung eines Prozesses

# Prozessanalyse and the Conservation of the Controllung Reserves Conserved in the Conserverstellung Prozessanalyse Reserves Analysis of Prüfen und Optimieren

## Tools für die Umsetzung des Automatisierungskonzeptes

- **•** Erzeugung der Zugkraft mit Hilfe von 2 Hydraulikzylindern
- **•** Antrieb des Spindelhubgetriebes über Servomotor mit Encoder
- **•** Controller des Servomotors kommuniziert mit der zentralen SPS

Hochinteressante Programmieraufgaben können mit dem dafür entwickelten Gerät IA501 Servomotorantrieb unabhängig vom System IA500 bearbeitet werden.

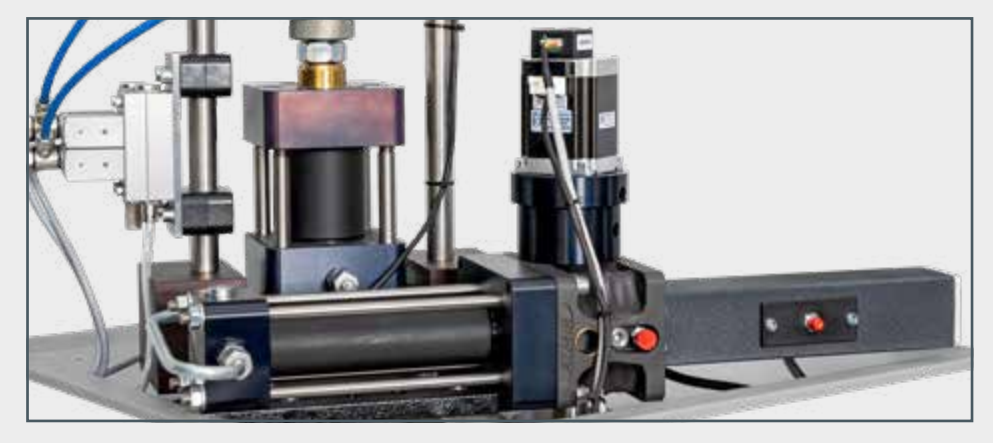

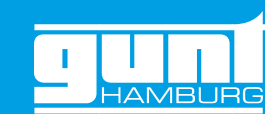

#### **Sensorik**

Probenmagazin mit Füllstandsüberwachung

#### Spannzangen mit integrierten Zentrierstiften Servomotor Servomotor mit Spindelhubgetriebe

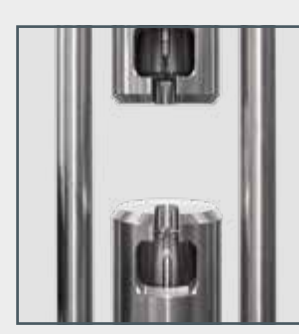

Linearpotentiometer Druckaufnehmer Induktive Näherungsschalter

[Zum Video](https://youtu.be/MuDXf2SZg5M)

# <span id="page-5-0"></span>2 | Vorgehensweise bei der Automatisierung eines Prozesses

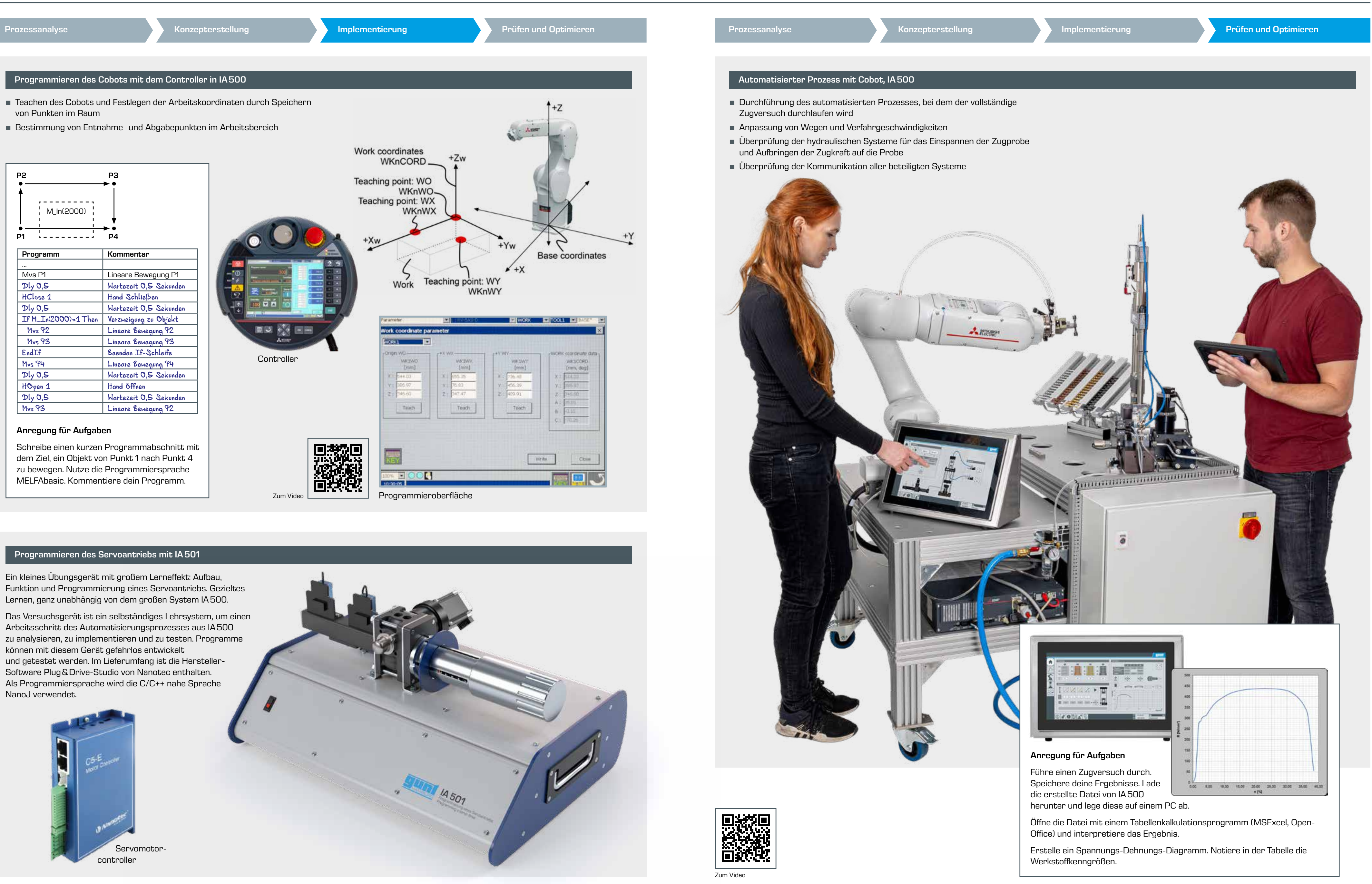

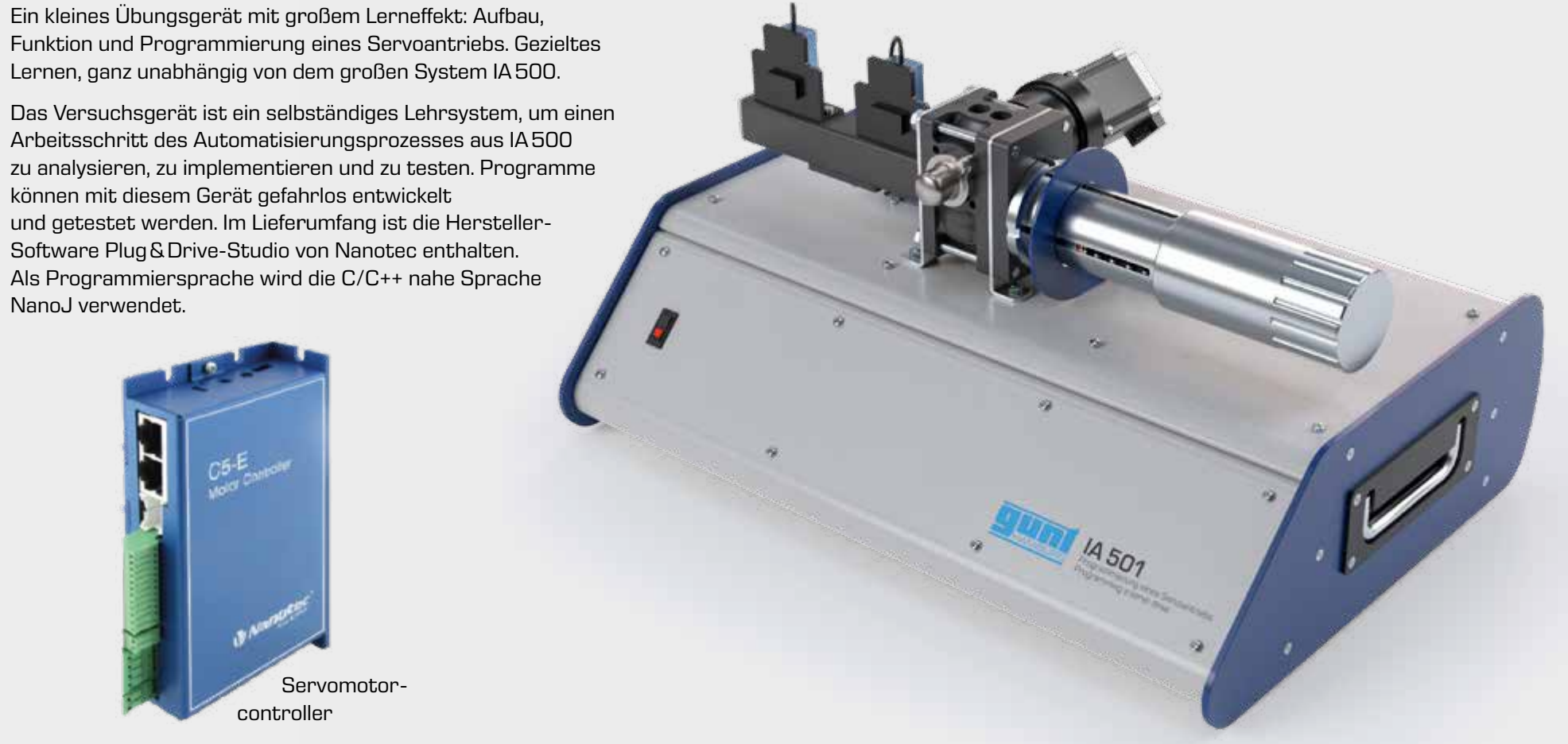

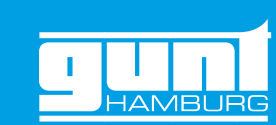

# <span id="page-6-0"></span>3 | GUNT Skills Media Center

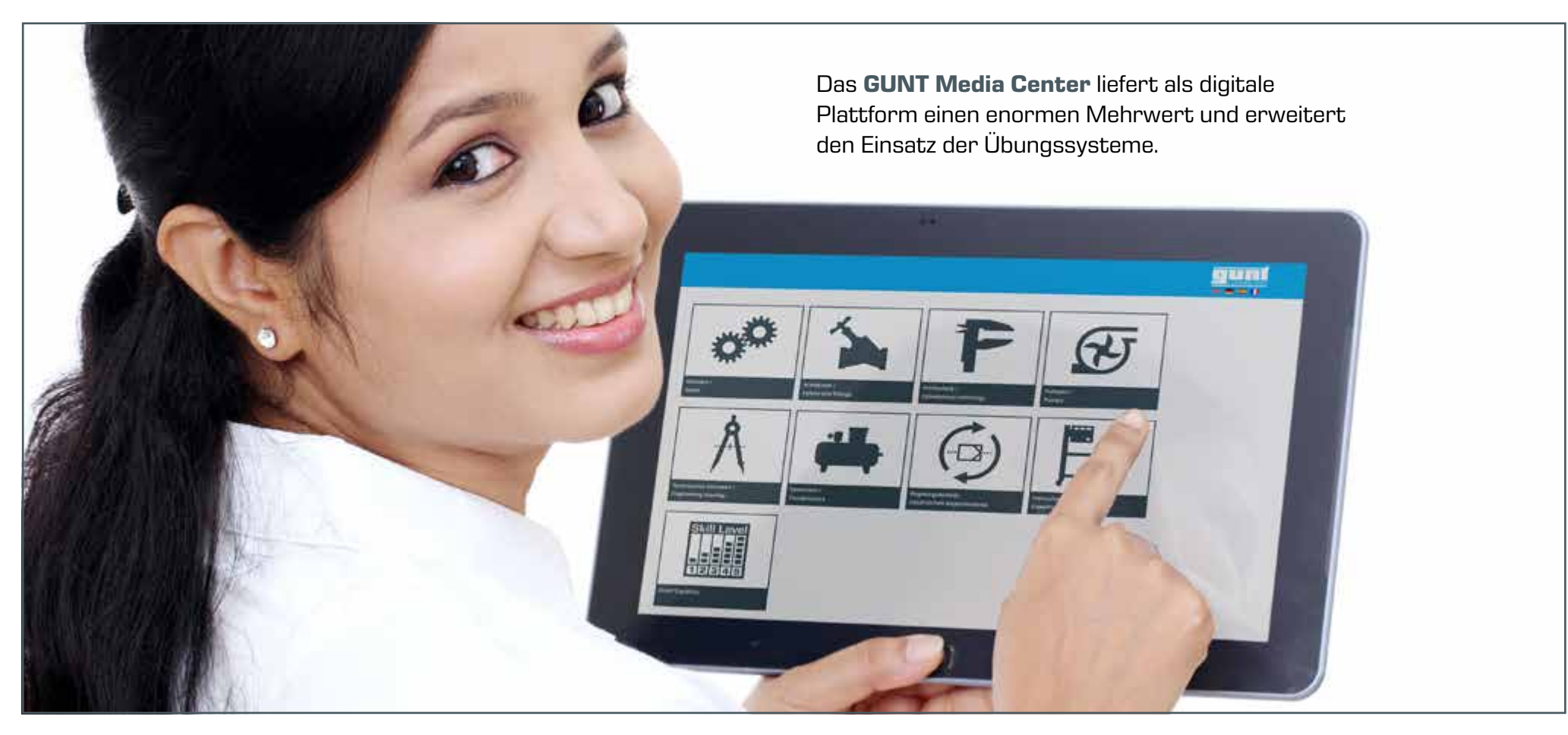

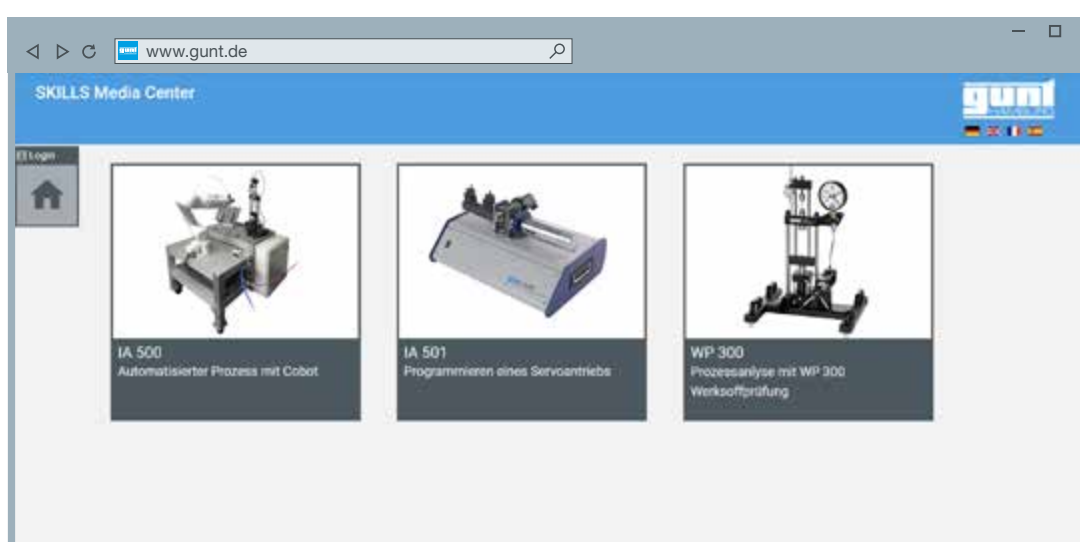

Digitale Materialien für die Geräte IA 500, IA 501 und WP 300

 $\blacksquare$  Elektro-Schaltpläne Arbeitsblätter und

Lösungen

- **Bedienvideos**
- Original-Dokumente der Komponentenhersteller

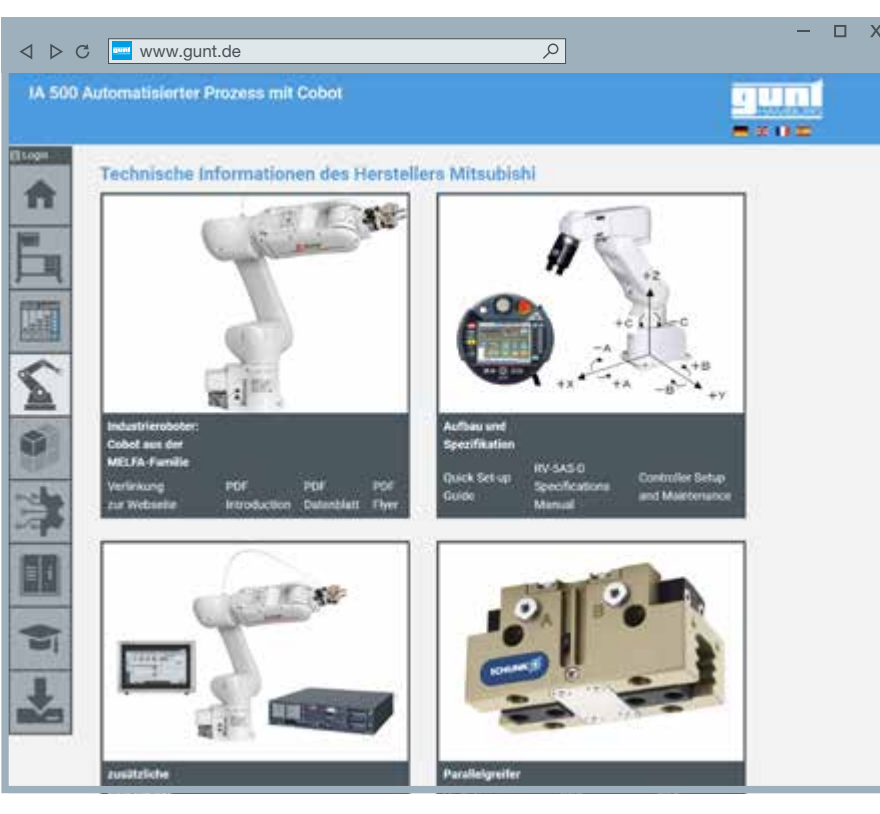

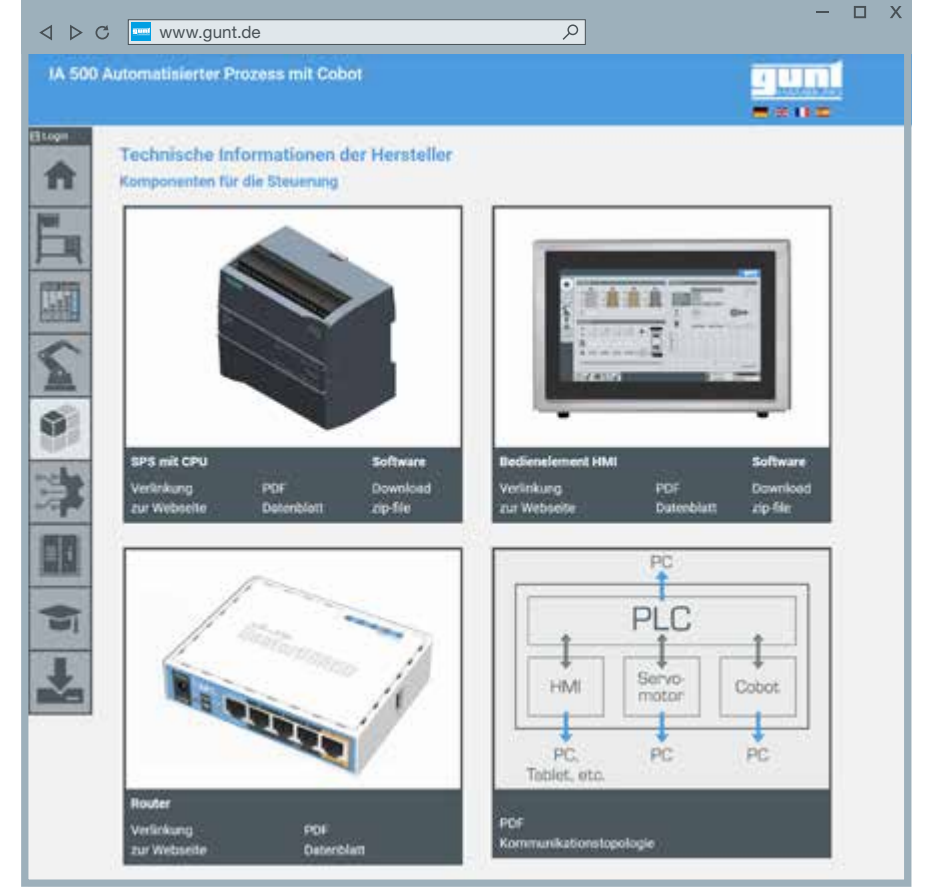

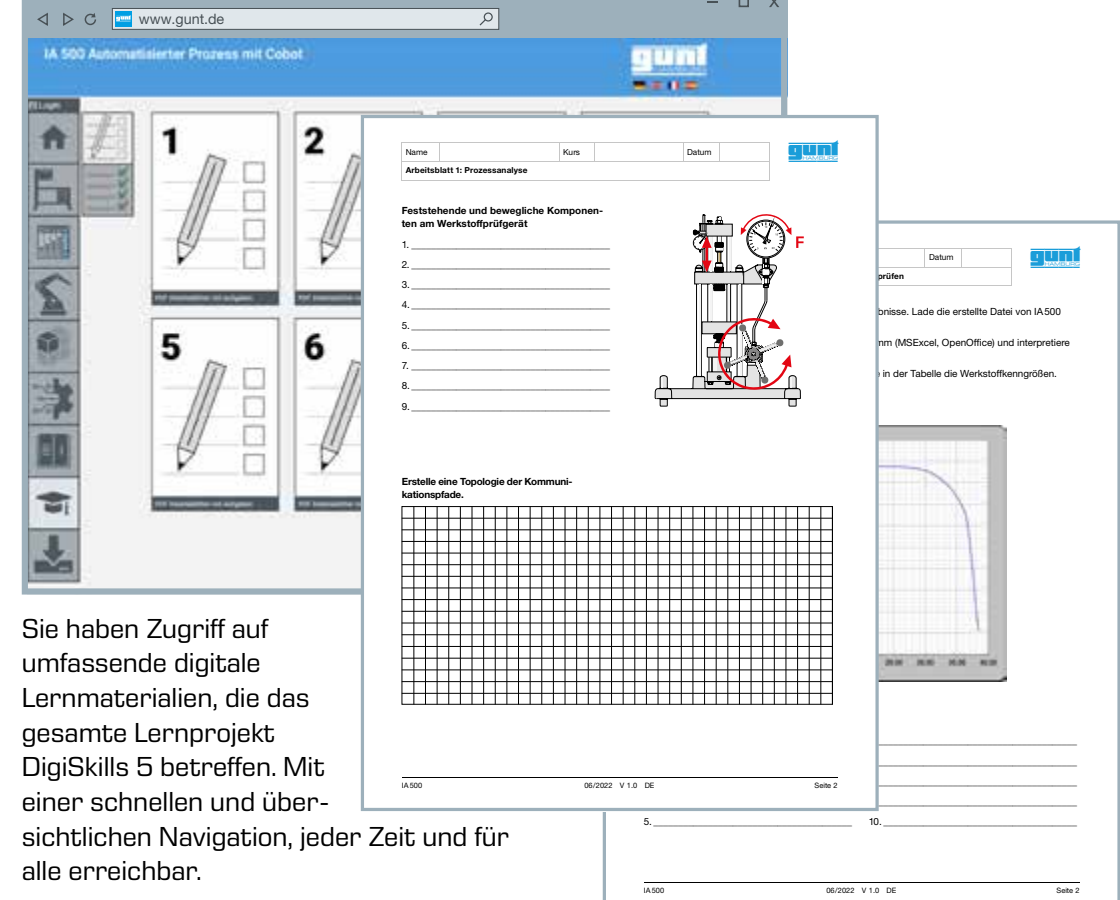

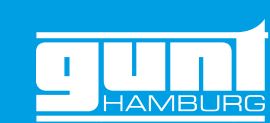

# 4 | Didaktik

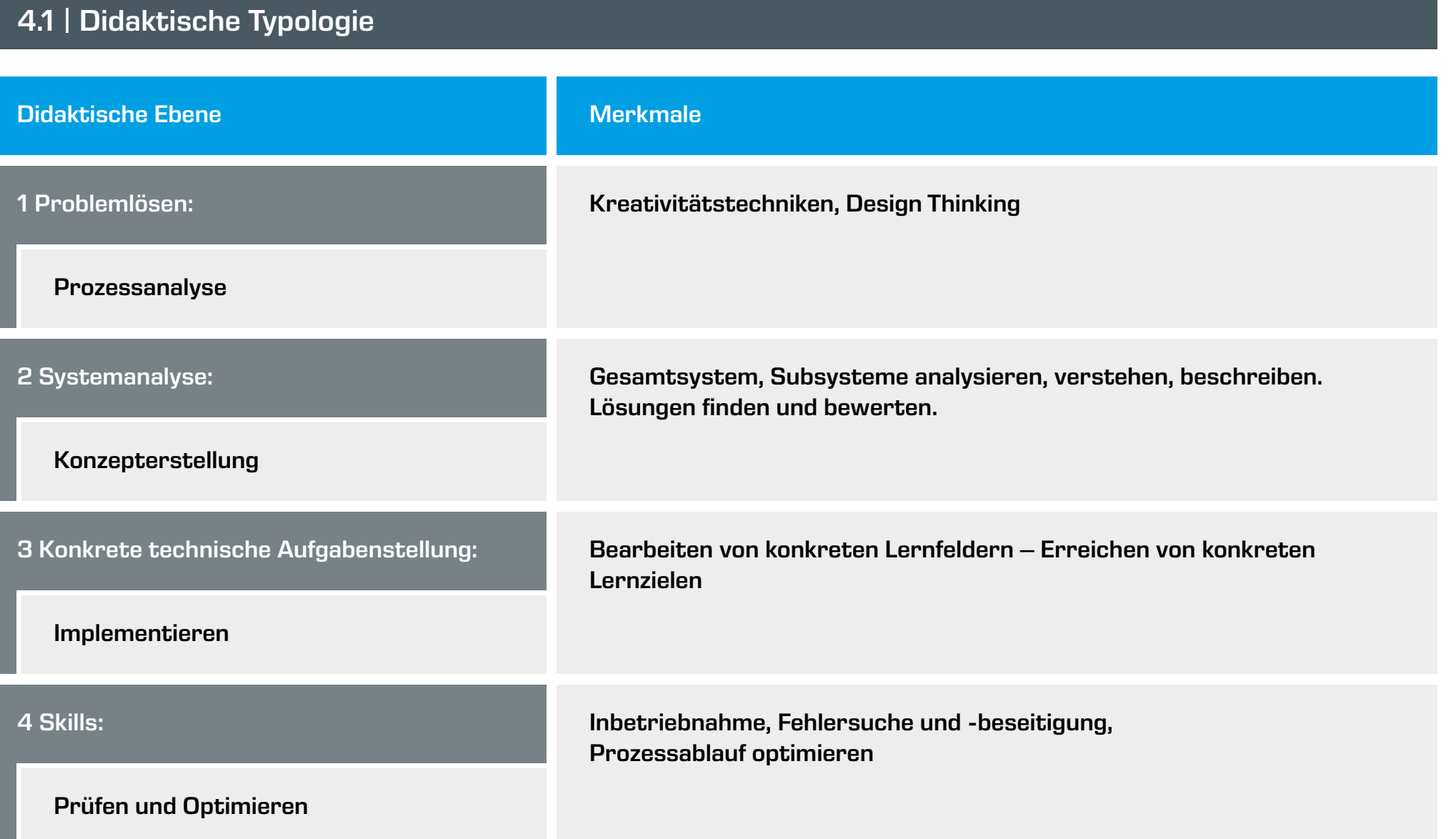

## 4.2 | Lerninhalte

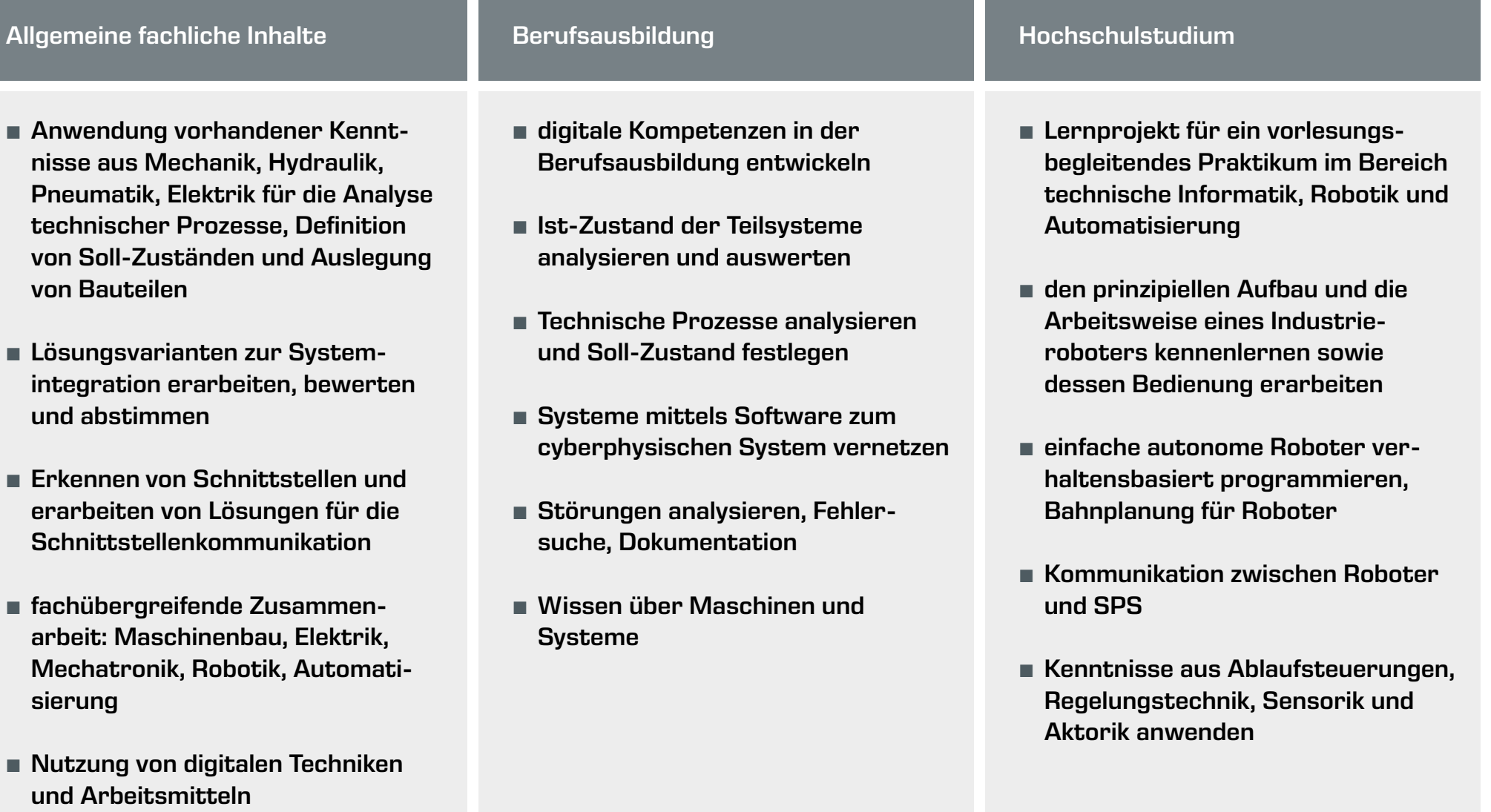

# <span id="page-7-0"></span>5 | DigiSkills 5 Geräteübersicht

Die Anlage IA 500 zeigt, wie ein manueller Prozess – hier ein klassischer Zugversuch – automatisiert werden kann. Arbeitsschritte wie Probenentnahme, Einsetzen der Zugprobe, entnehmen und entsorgen der Bruchteile übernimmt ein kollaborativer Roboter (Cobot).

Sämtliche Arbeitsschritte werden von der SPS angestoßen und anhand von vorher definierten Parametern kontrolliert und überwacht.

Die Bedienung des Gerätes erfolgt über einen Touchscreen. Die Bedienoberfläche kann zusätzlich an weiteren Endgeräten dargestellt werden (Screen-Mirroring).

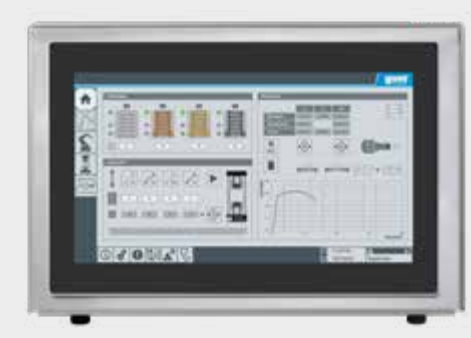

### **Lerninhalte**

- **•** Prozess analysieren und Automatisierungspotenzial erkennen
- **•** Lösungen generieren mit Hilfe von Kreativitätstechniken (z.B. Methode 635, Mindmap, Morphologischer Kasten)
- **•** hydraulische Systeme auslegen
- **•** Teachen des Cobots
- **•** Cobot programmieren, Fehlersuche, Programmoptimierung

Das klassische manuelle Werkstoffprüfgerät bildet einen Ausgangspunkt für das Lernprojekt GUNT DigiSkills 5. Mit dem Werkstoffprüfgerät wird ein vollständiger Zugversuch durchgeführt. Die Darstellung der Ergebnisse erfolgt ebenso manuell.

Als Herausforderung und weitergedachte Aufgabe soll der manuelle Versuchsablauf mit all seinen Arbeitsschritten automatisiert werden.

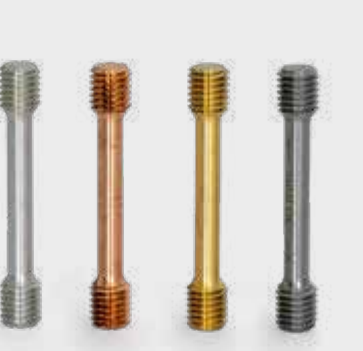

## 5.3 | IA501 Programmierung eines Servoantriebs

## 5.2 | WP300 Werkstoffprüfung, 20kN

## 5.1 | IA500 Automatisierter Prozess mit Cobot

Jedes der Geräte kann individuell eingesetzt werden. Doch erst das Zusammenspiel von IA 500, IA 501 und WP 300 – immer in Verbindung mit dem GUNT Media Center – macht das didaktische Konzept wirksam.

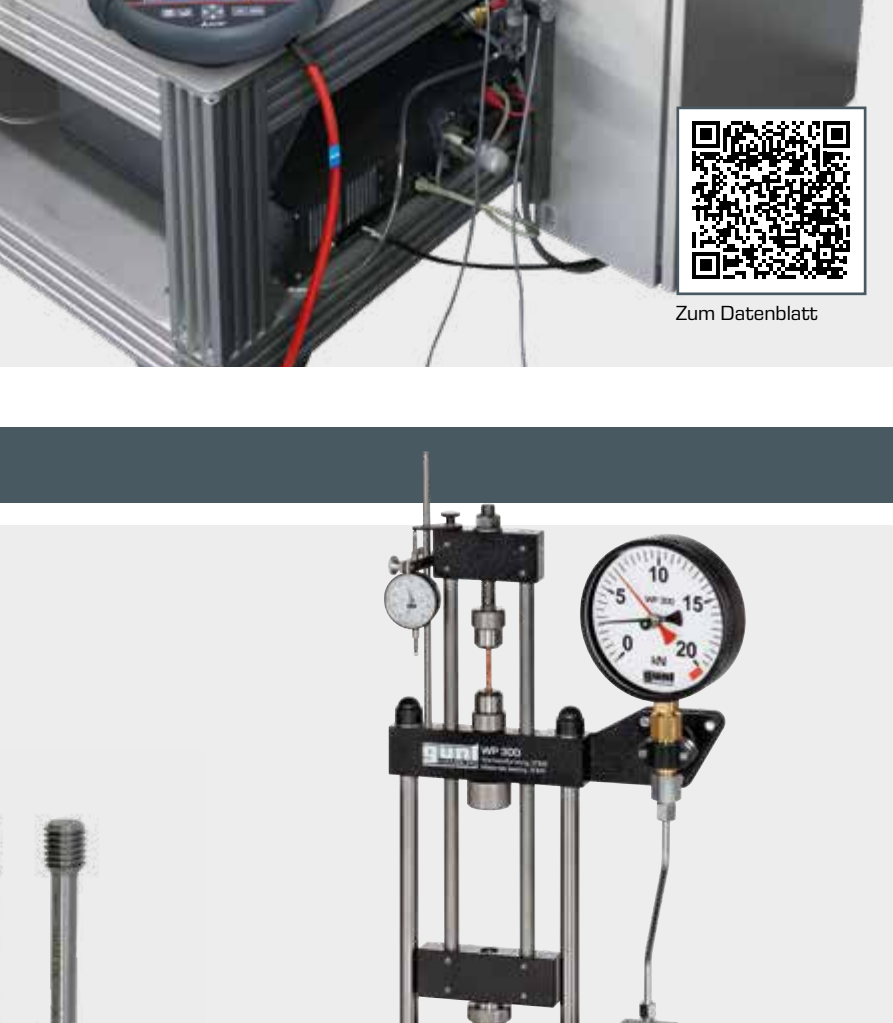

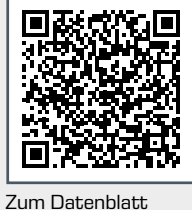

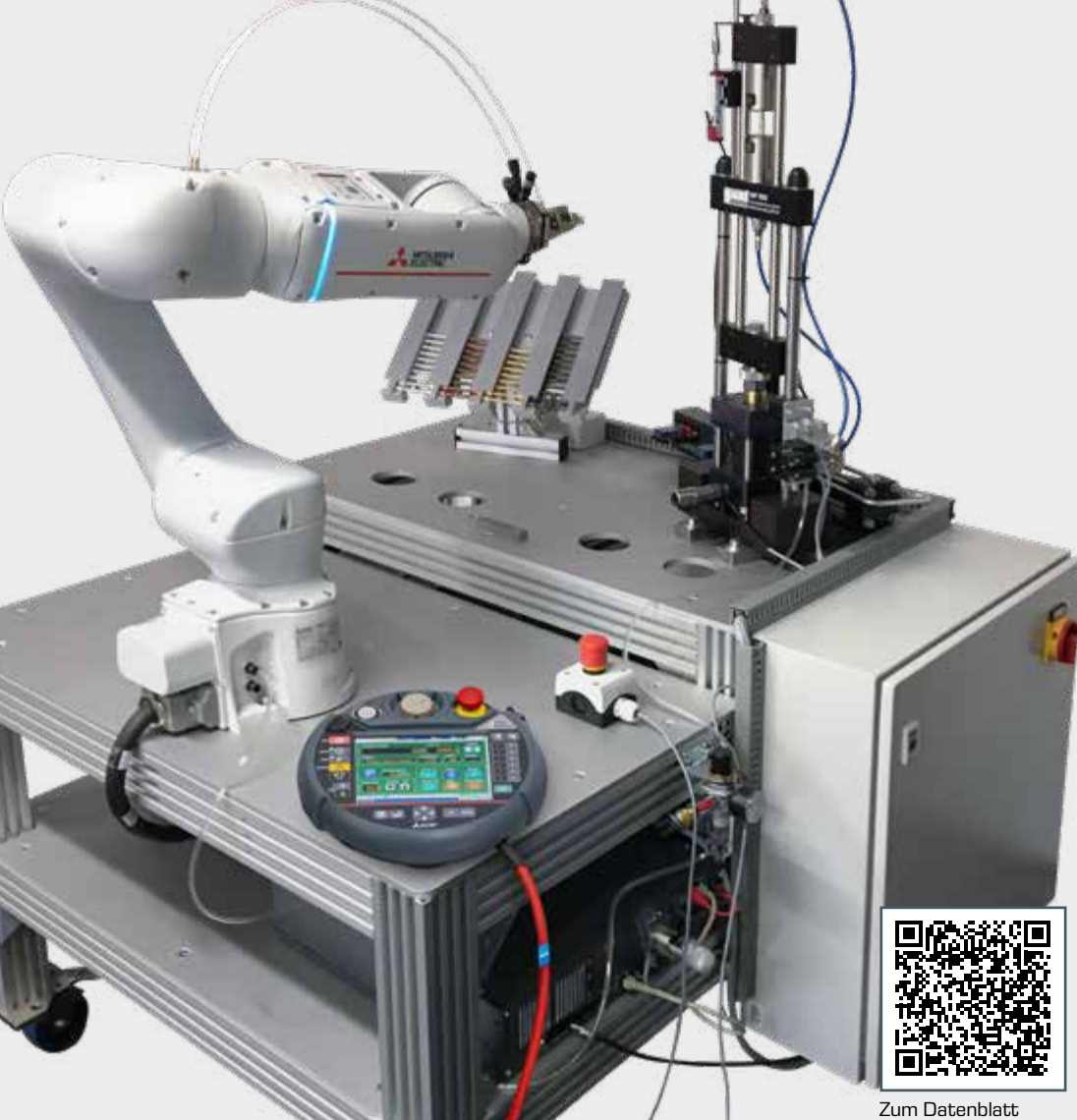

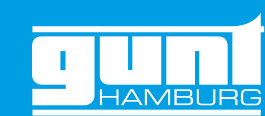

#### ... es muss nicht alles auf einmal sein

Mit jedem unserer Einzelprodukte lassen sich interessante und sinnvolle Aufgaben gestalten

- **•** Motorcontroller programmieren
- **•** Regelparameter anpassen
- **•** Software testen

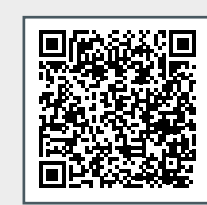

[Zum Datenblatt](http://www.gunt.de/index.php?option=com_gunt&task=gunt.list.category&lang=de&product_id=1898)

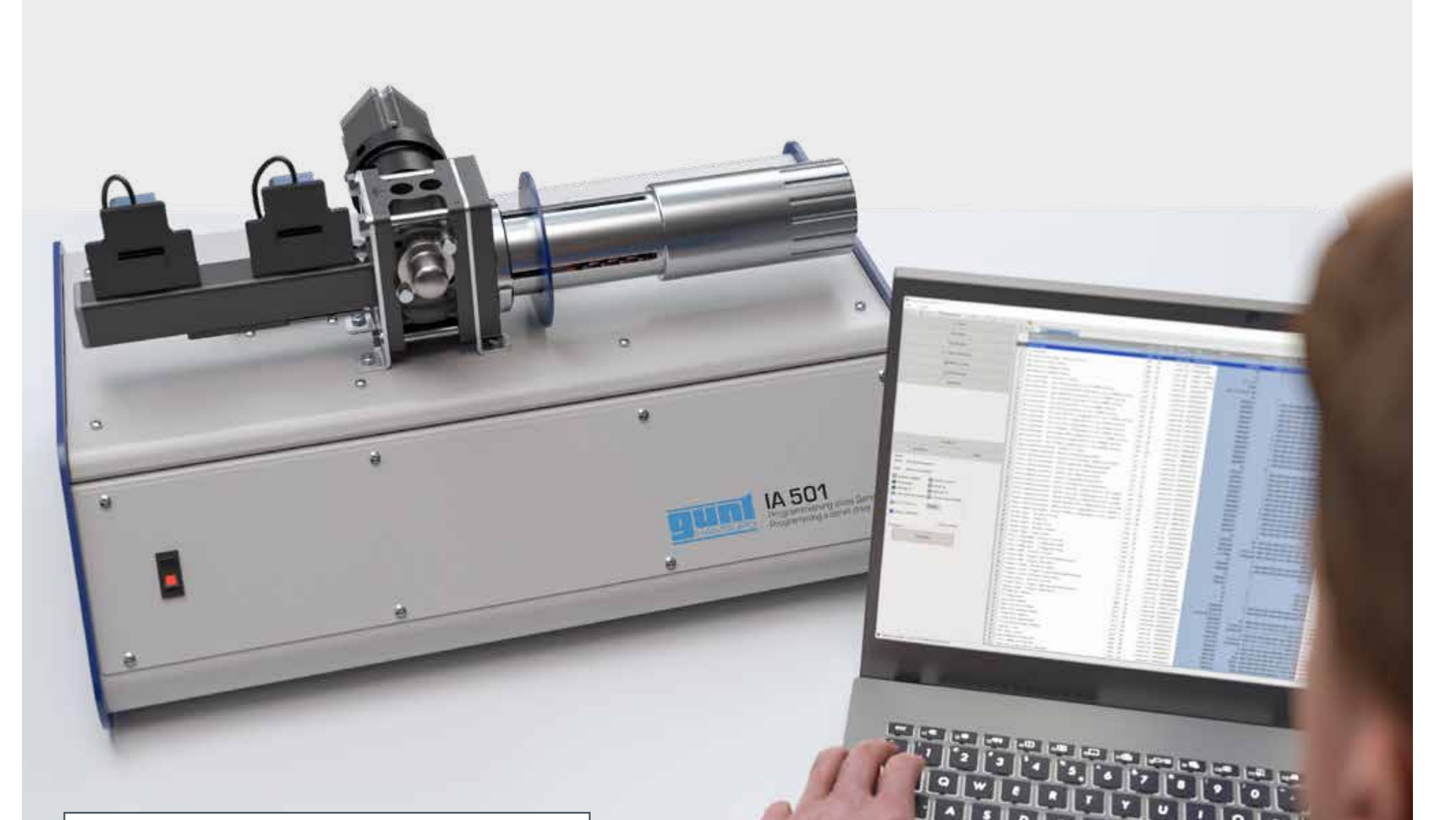

Das Versuchsgerät ist ein selbständiges – vom System IA 500 unabhängiges – Lehrsystem, um die Technologie eines Servoantriebs zu verstehen. Programme können mit diesem Gerät gefahrlos entwickelt und getestet werden. Eine Hersteller-Software für den Motor ist im Lieferumfang enthalten. Die Hersteller-Software Plug&Drive-Studio von Nanotec, verwendet die C/C++ nahe Programmiersprache NanoJ.

#### Features

- **•** Ergänzung zu IA500
- **•** Programme entwickeln und testen
- **•** funktionsfähiges Programm als Muster im Lieferumfang enthalten

#### **Lerninhalte**

#### Anregung für Aufgaben

- **•** Nimm den Servomotor in Betrieb, mit Hilfe der Software Plug&Drive Studio. Lege die Parameter fest, nutze die Angaben des Herstellers. Teste anschließend die Einstellungen mit einer kleinen Probefahrt.
- **•** Parametriere die Regler des Servomotorcontrollers.
- **•** Programmiere eine Testfahrt. Überprüfe mit Hilfe der GUNT-Software, ob die gewählten Werte wie Geschwindigkeit, Beschleunigung und Positioniergenauigkeit ausreichend genau erreicht werden.

 $\begin{array}{|c|c|c|}\hline \textbf{r} & \textbf{r} \end{array}$ 

Zugproben mit kreisförmigem Querschnitt gemäß DIN50125, Werkstoff: Al, Cu, St, CuZn

## Systeme für die technische Ausbildung

G.U.N.T. Gerätebau GmbH Hanskampring 15 - 17 22885 Barsbüttel **Deutschland** 

> Besuchen Sie uns im Internet unter [www.gunt.de](https://www.gunt.de/de/)

+49 40 67 08 54-0 sales@gunt.de www.gunt.de

# Kontakt

#### Impressum

© 2023 G.U.N.T. Gerätebau GmbH. Wiederverwendung, Speicherung, Vervielfältigung und Nachdruck – auch auszugsweise – nur mit schriftlicher Genehmigung gestattet. GUNT ist eine eingetragene Marke. Unsere Produkte sind somit geschützt und unterliegen dem Urheberrecht.

Für Druckfehler kann keine Gewähr übernommen werden. Änderungen vorbehalten.

#### Bildnachweise:

G.U.N.T. Gerätebau GmbH, Herstellerfotos, Shutterstock. Billing Constants<br>G.U.N.T. Gerätebau GmbH,<br>Herstellerfotos, Shutterstock.<br>Gestaltung & Satz: Profisatz.Graphics, Bianca Buhmann, Hamburg. Gedruckt auf chlorfrei gebleichtem, umweltfreundlichen Papier.

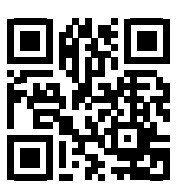

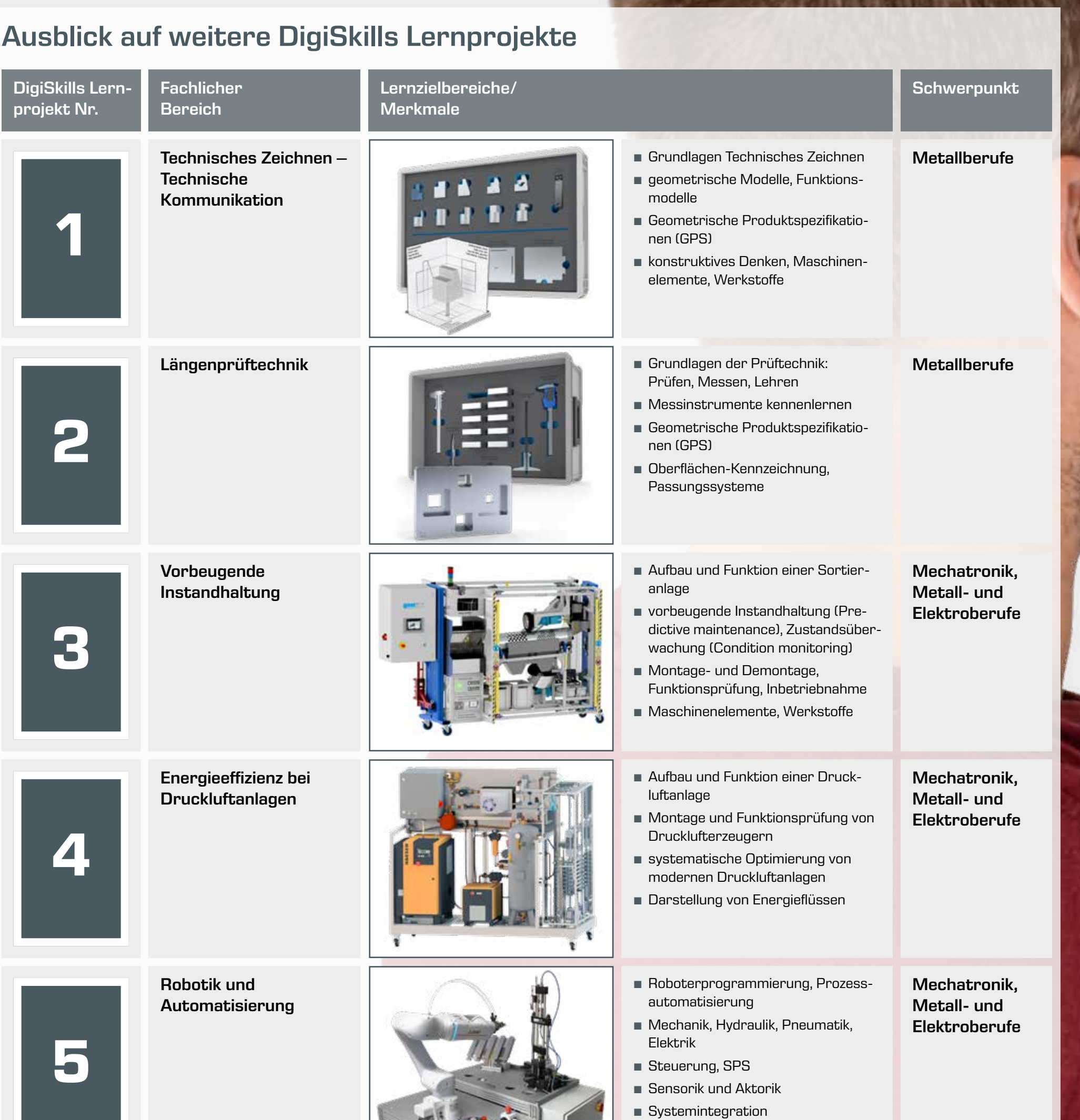

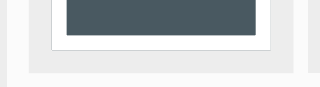

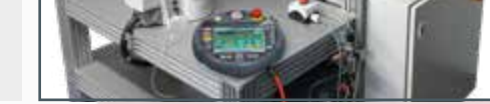

**•** Prozessintegration